# **WFP LMS Tutorials**

Login to the LMS

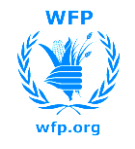

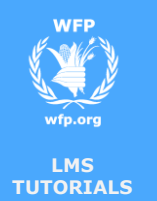

## **Login to the LMS**

#### **Login from inside WFP's network**

 When you are in the office, WFP's Learning Management System (LMS) can be accessed by typing the address: <http://lms.wfp.org/> in any compatible browser (Internet Explorer, Chrome, Firefox or Safari)

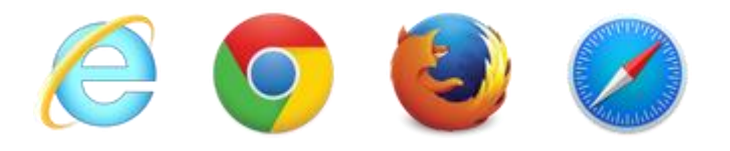

Access to the system is based on WFP Global credentials (Active Directory)

- Username: **global\firstname.lastname**
- Password: **your password** (what you use to sign into your work station)

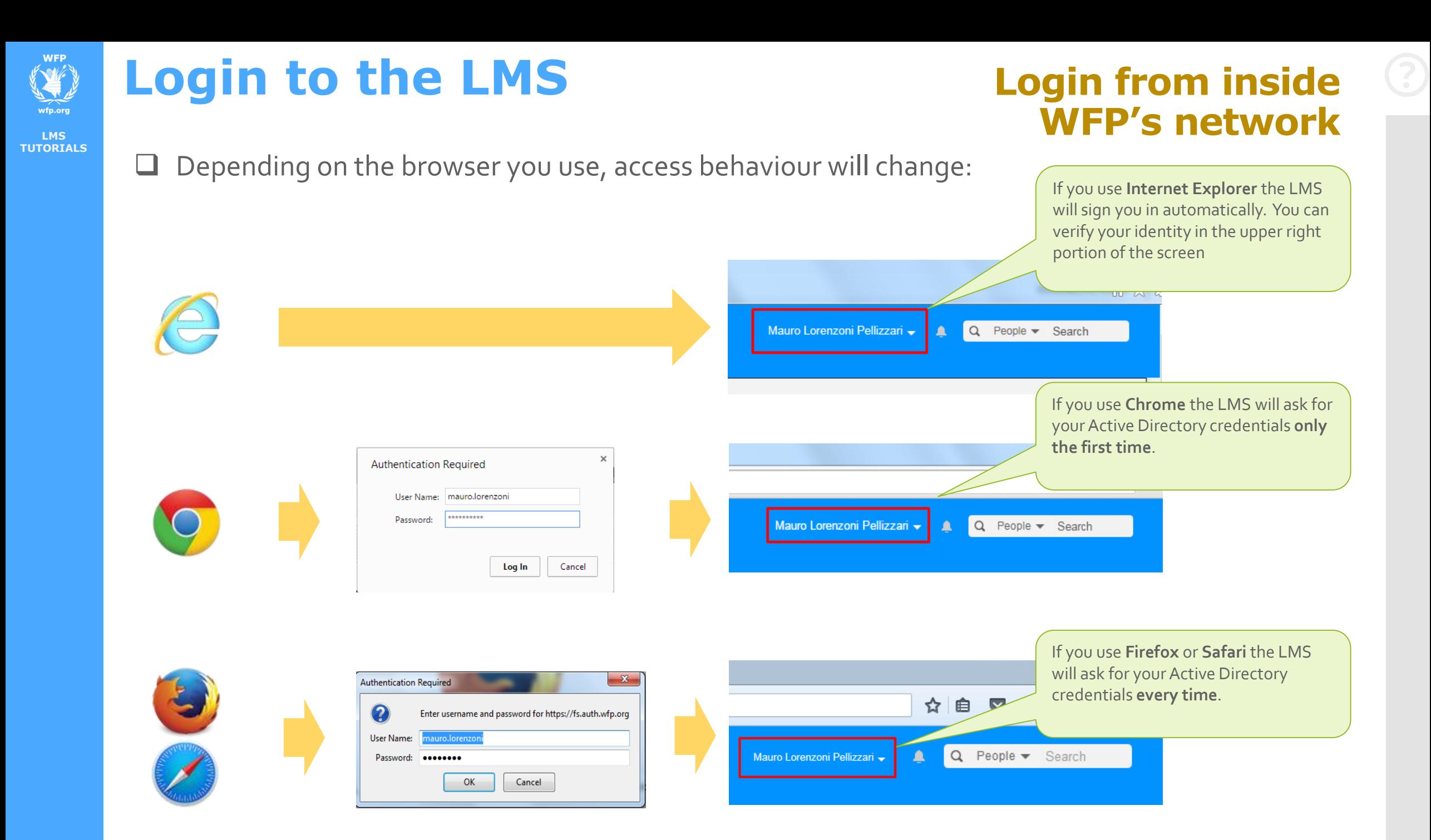

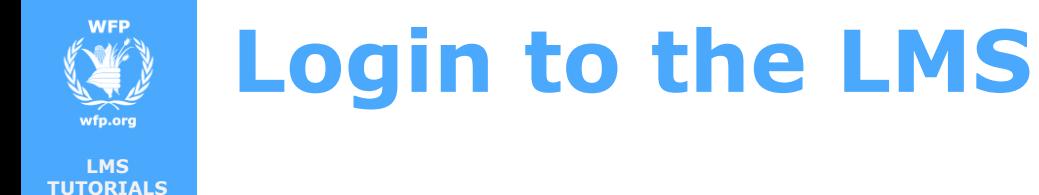

#### **Login from outside WFP's network**

 When you are outside a WFP office, you can still access the LMS through the Internet. Just type the address: <http://lms.wfp.org/> in any compatible browser (Internet Explorer, Chrome, Firefox or Safari)

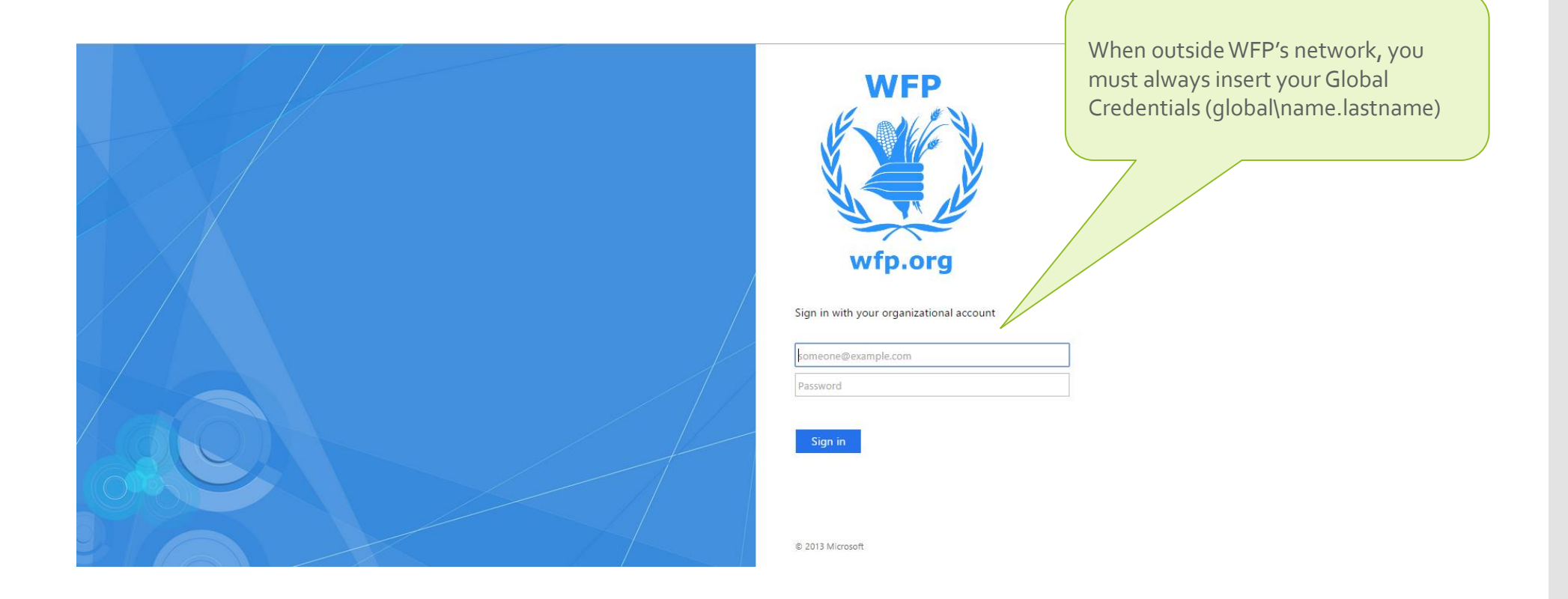

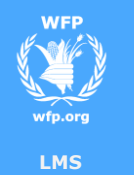

**TUTORIALS**

### **Login to the LMS**

**END**

You reached the end of this tutorial

Thank you